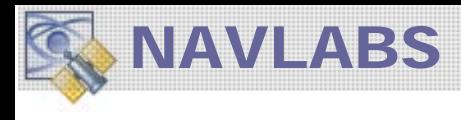

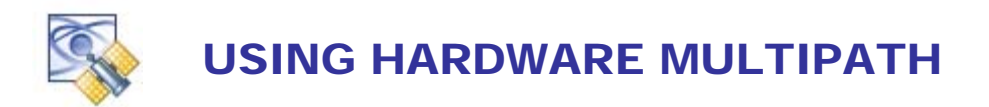

This document provides the details for hardware Multipath modeling. The Multipath model uses vacant physical hardware channels for implementation. Both code and carrier, and power are modeled.

# **HARDWARE MULTIPATH**

To access the Multipath Setup Form, use the main menu pulldown,

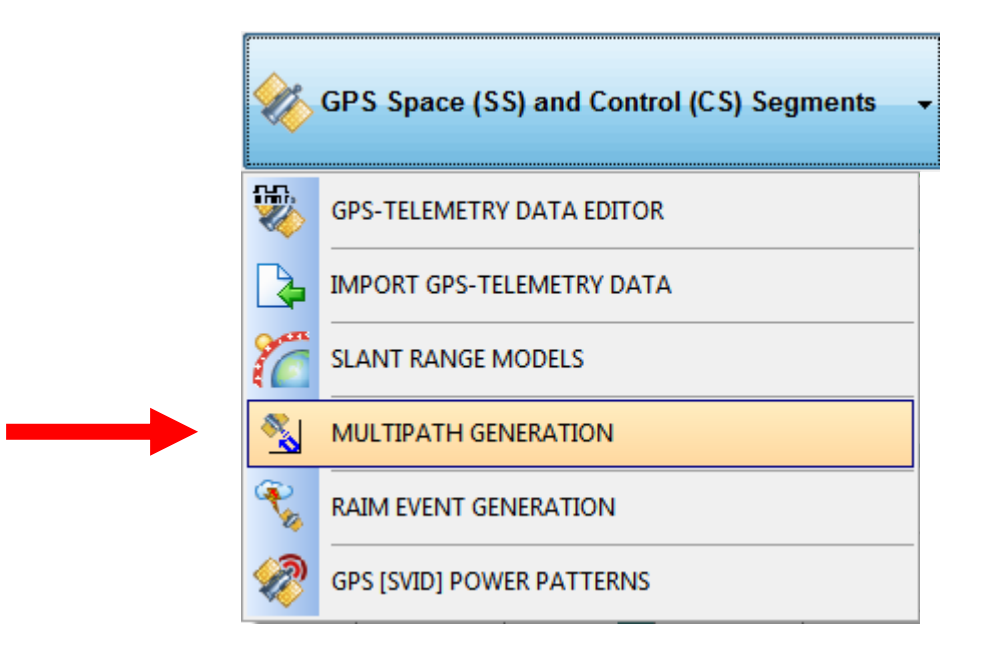

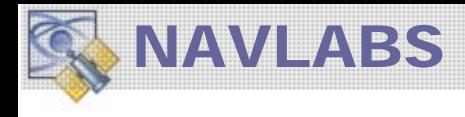

#### **The multipath event starts at the Time of Applicability.**

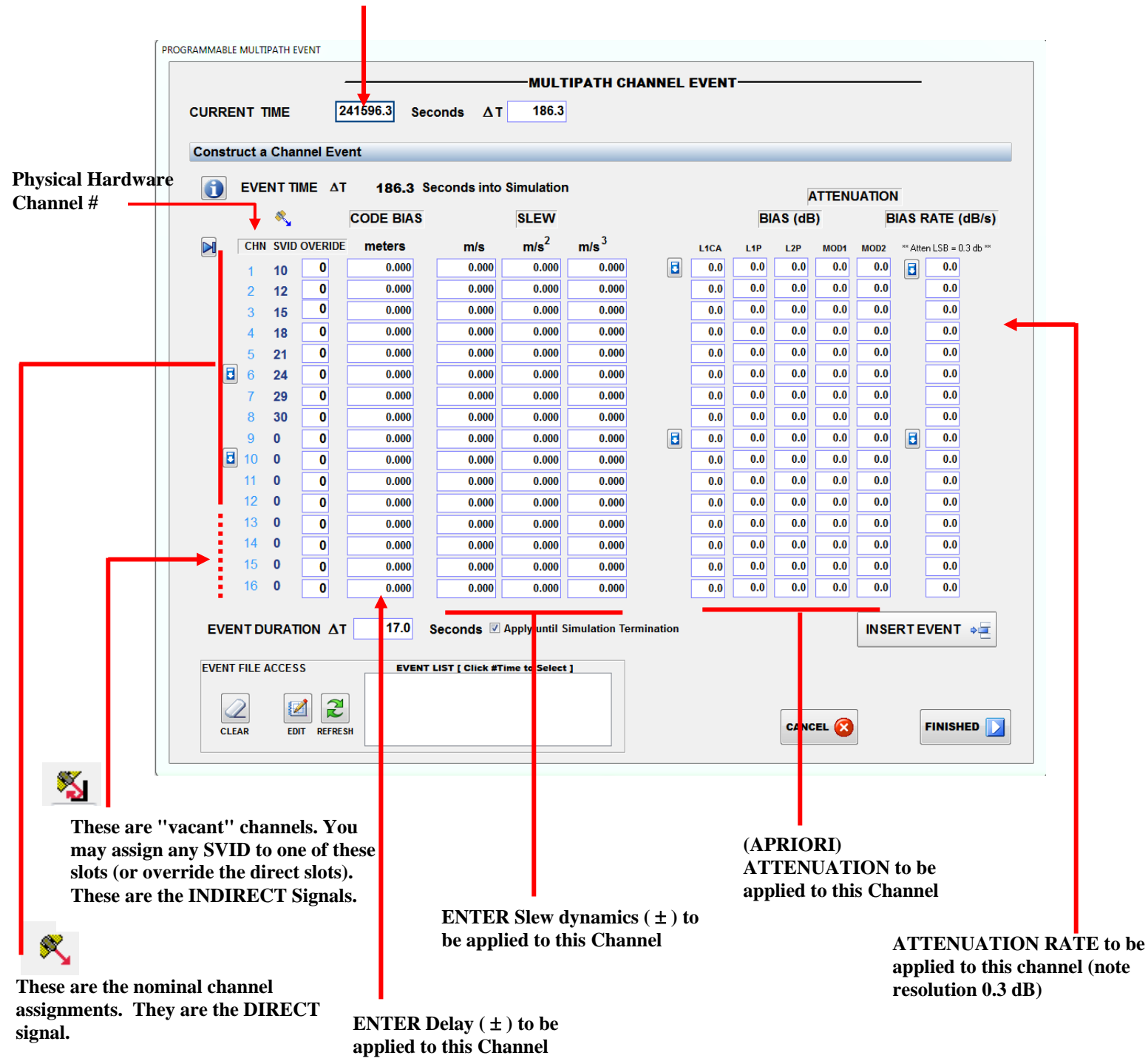

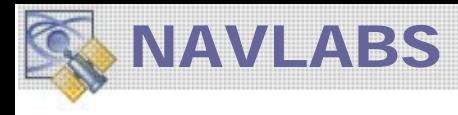

# **Channel Assignment**

To assign satellites to vacant channels, simply enter the SVID to generate. For example, let's assume  $SVID = 7$  is selected for multipath.

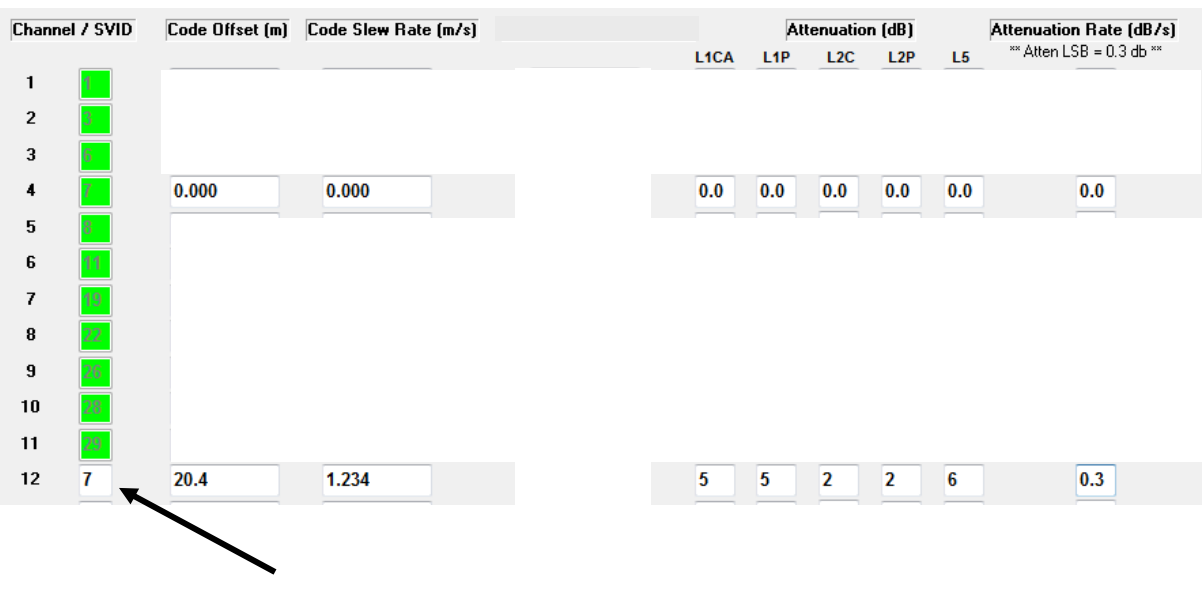

Channel 12 is assigned to SVID 7. In addition, a code offset, code-slew rate, and power profile is specified.

Pressing  $\left| \right|$  insert  $\left| \right|$  enters this record into the CHANNEL CONFIGURATION FILE with a Time of Applicability **(Event Time)** shown at the top of the form. If you want the multipath to start at a different time, enter it into the edit control and the GUI will be reset to the specified time.

# **Code Offset / Slew**

In the code offset box, enter the offset of the replicated channel relative to the direct generated channel. The diagram below illustrates the effect of non-zero offset and slew values.

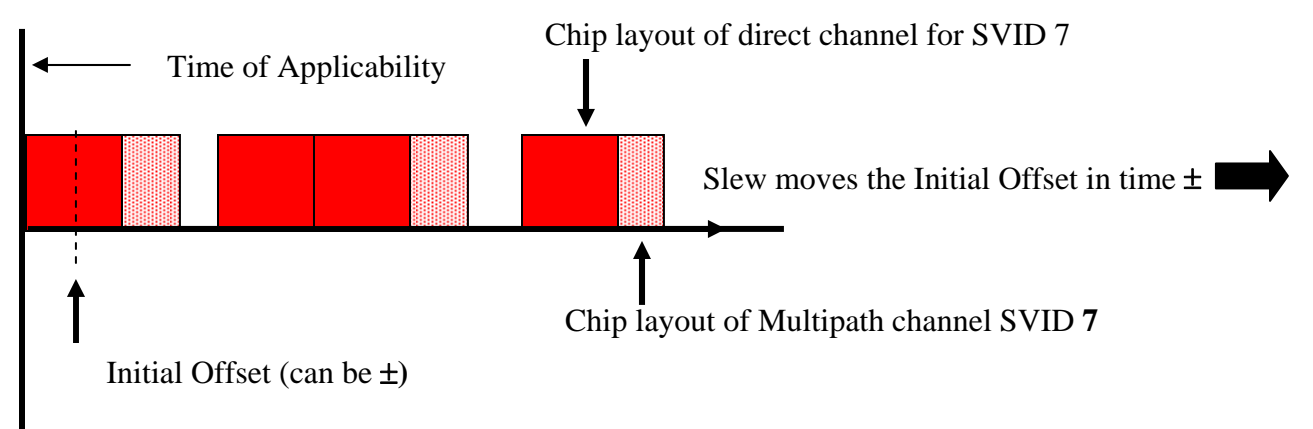

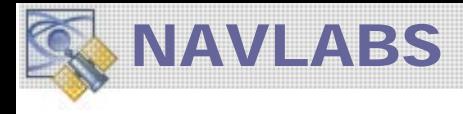

The offset of the replicated code phase signal relative to the direct is given by

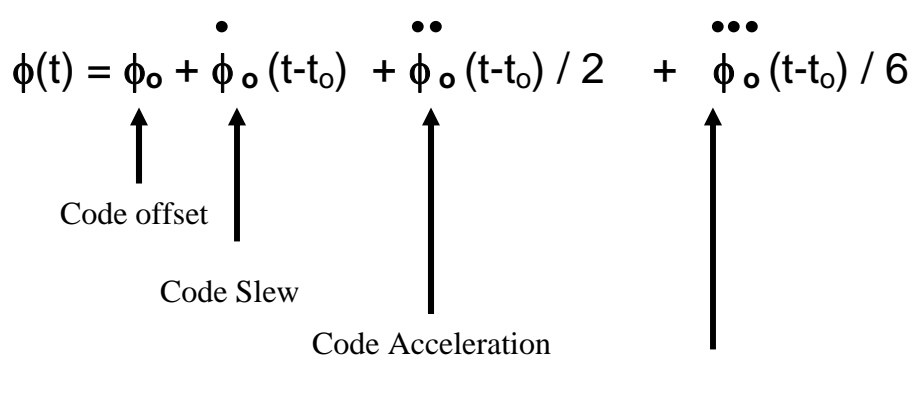

#### Code Jerk

## **Attenuation Profile**

Automatically, the composite direct and replicated signal experiences overall power perturbation due to the relative Carrier Phase. This can vary from in-phase, resulting in 6 dB power increase, or out-of-phase resulting in 0 output power for the SVID. The Code Phase applies similairly.

Additionally, you may specify an attenuation profile for all output links. The Attenuation rate can also be non-zero. Note however that we have a 0.3 dB LSB. The attenuation applied to the replicated signal as a function of time is given by:

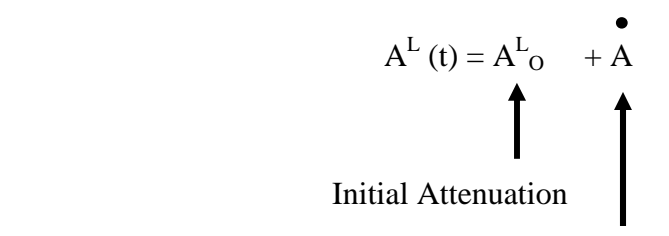

Attenuation Rate

## **Editing the Channel Configuration File**

The SVID entries associated with Multipath control are stored in a (TX) file within the Scenario folder. **CHANNELEVENT**.**SCN.** Should you decide to edit or produce this file the format is given below. A quick summary:

- The **#** character signals a NEW channel configuration record. If you have multiple records separate each by a  $\#$  sign.
- The Time-of-Applicability follows the # character with NO spaces. Units are seconds into simulation with a scale factor of 0.1.

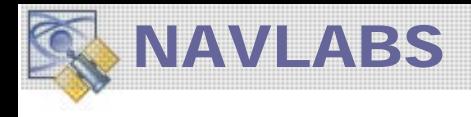

The channel configuration record MUST be 16 entries (channels) as shown in the example below. Note the channel ID is in "C" notation (0 based)

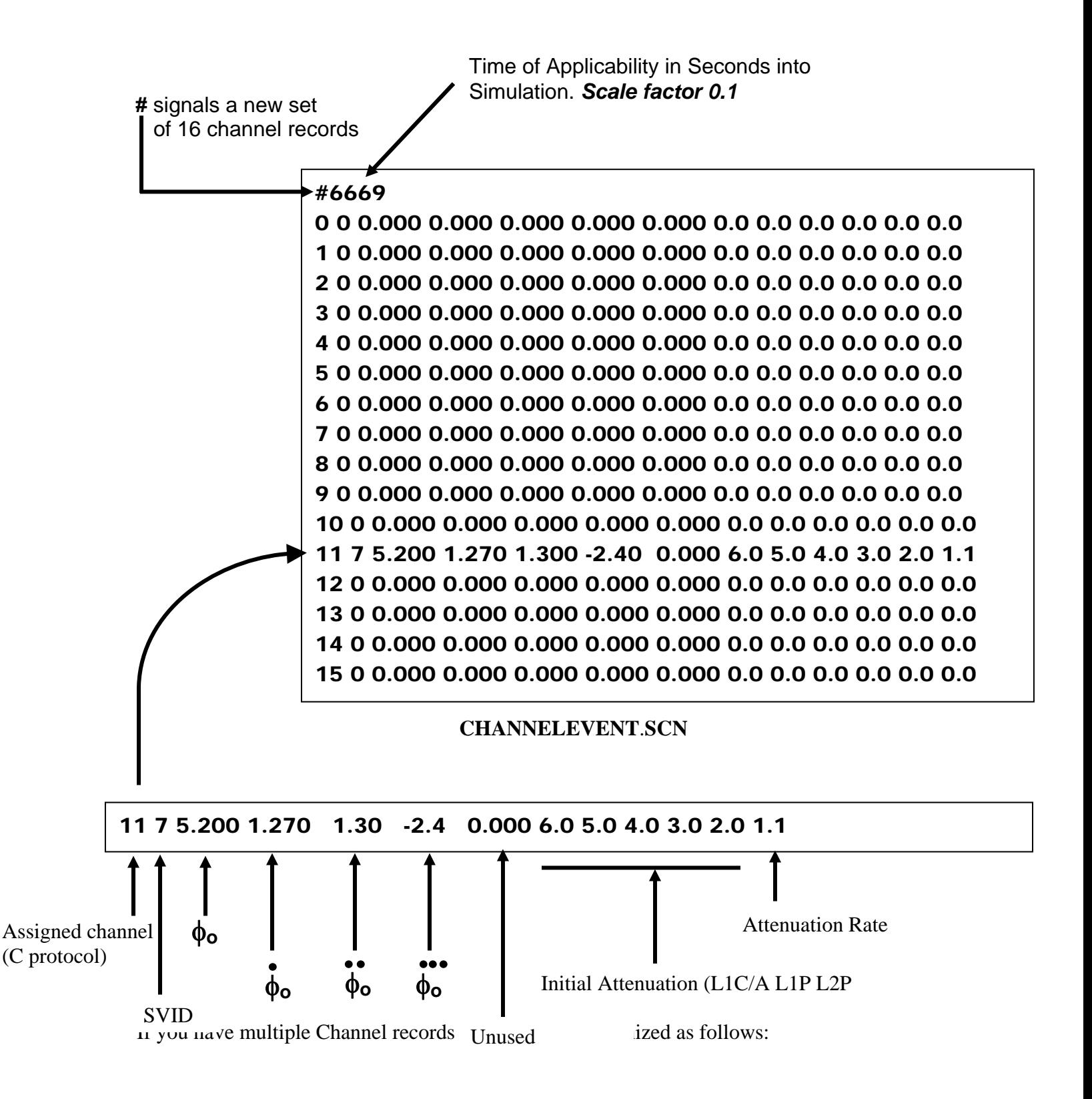

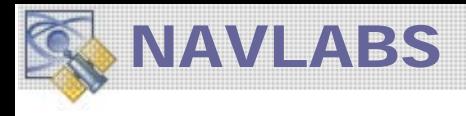

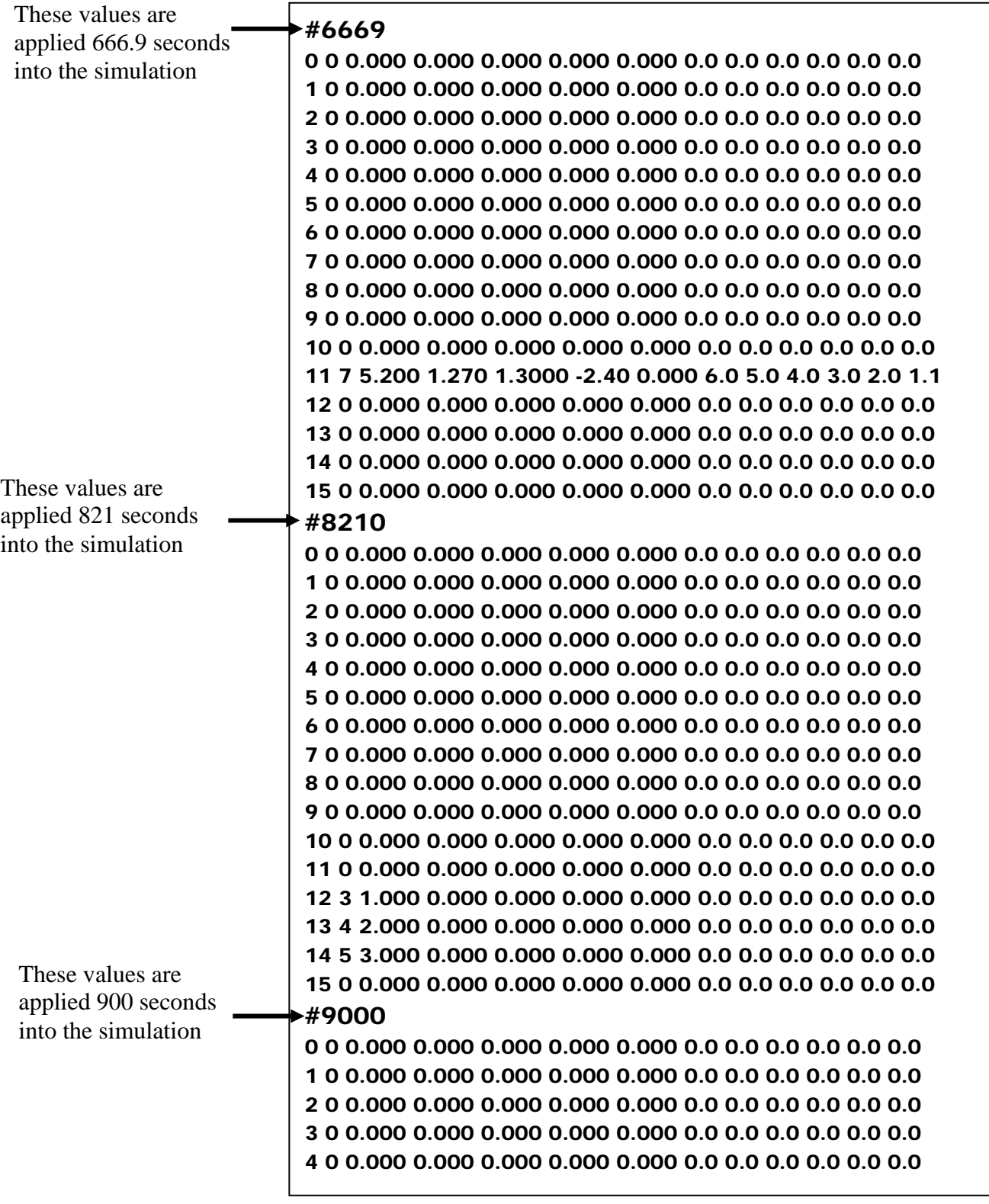